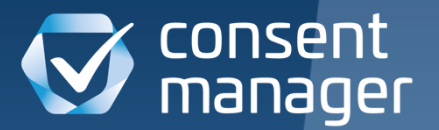

Webinar

## Google Consent Mode v2

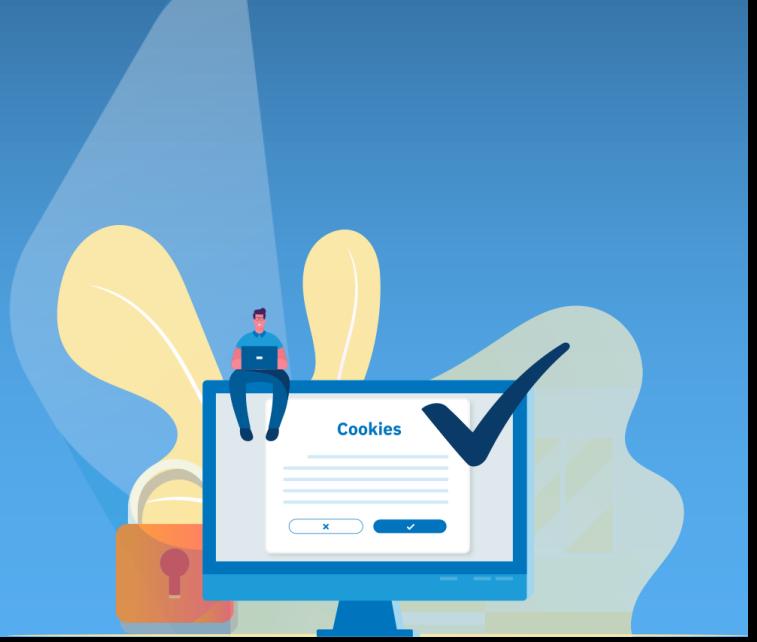

# **Google Consent Mode v2** Hintergrund

www.consentmanager.net

## **Rechtlicher Hintergrund** DSGVO, ePrivacy + DMA + DSA

### **DSGVO & ePrivacy**

- ✓ Datenschutz
- $\checkmark$  Für alle Unternehmen in der EU
- ✓ Regelt z.B. Datenverarbeitung & Cookies
- ✓ Strafen: 4% des Jahresumsatz

### **DMA** (Frist 07. März 2024)

- ✓ Gesetz über die digitalen Märkte
- $\checkmark$  EU benennt "Gatekeeper"
- ✓ Erhöhte Transparenzauflagen, Verbesserter Wettbewerb/Zugang, Entflechtung von Diensten, "Anti-Monopol"
- Strafen: 10% des weltweiten Jahresumsatz

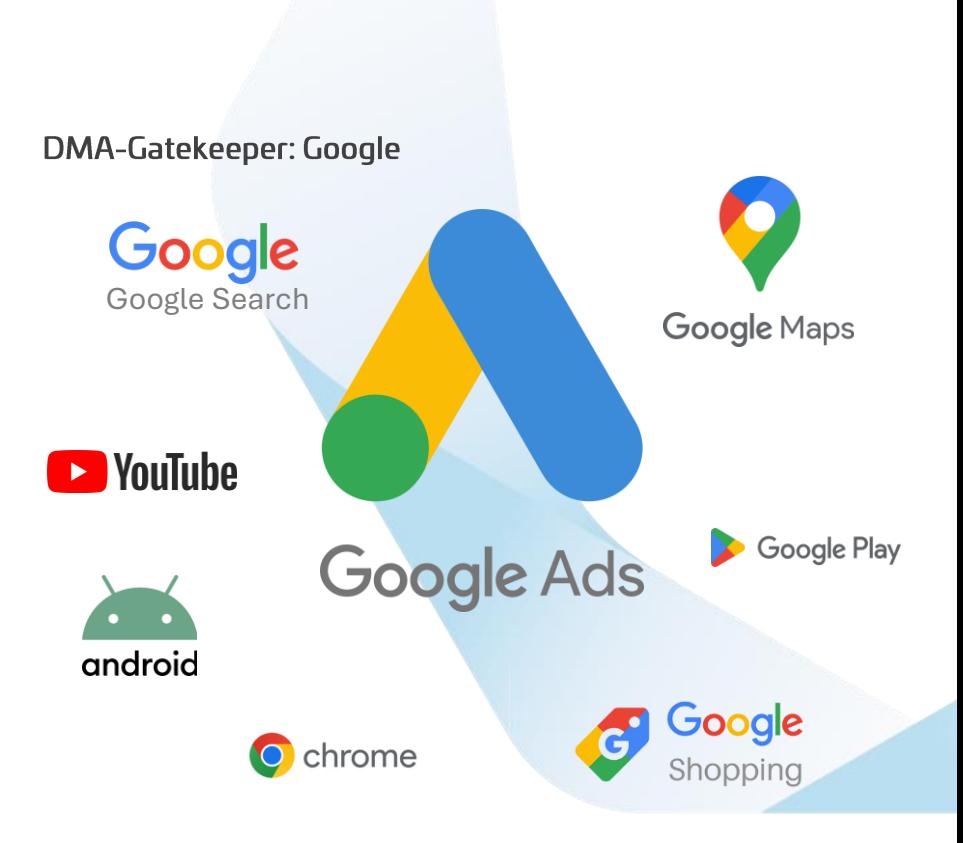

## **DSGVO + DMA** Warum ist das für Google wichtig?

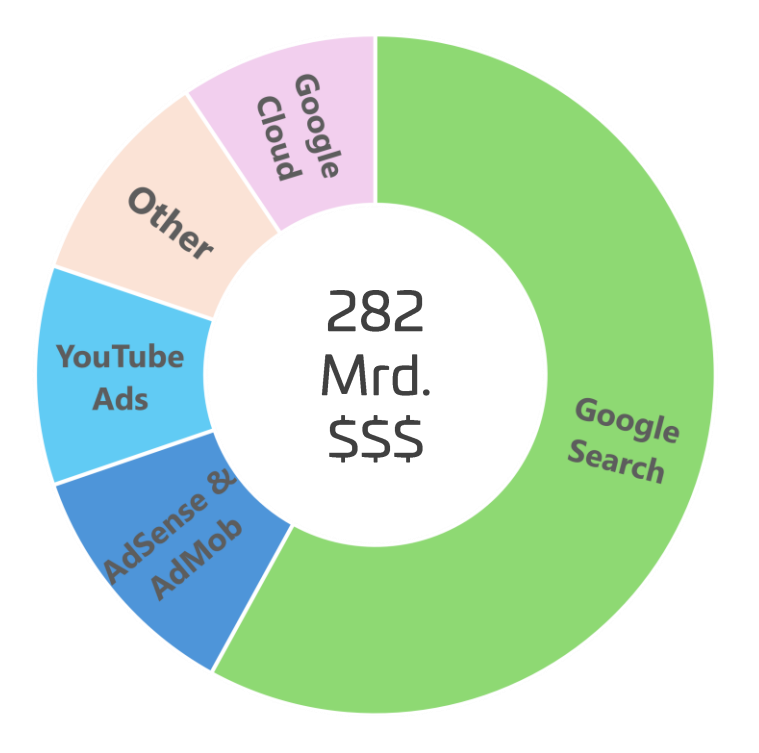

- ✓ Google Werbung (Search, Adsense, AdMob, YouTube Ads) als **Haupt-Einnahmequelle**
- Werbung braucht Tracking- & Profildaten
- ✓ Ohne Tracking, keine Erfolgsmeldung: **Advertiser verlieren das Interesse**
- ✓ Ohne Profile, keine maßgeschneiderte Werbung: **Performance verringert** (weniger Conversion / steigende Kosten).
- Entkoppelung von Search, Ads, YouTube, Gmail: **Nutzerprofile müssen getrennt** behandelt werden
- ✓ Personenbezogene Daten von Dritten (Webseiten) nur mit **Zustimmung für Werbung** verarbeiten: z.B. Analytics nicht für Werbeprofile verwendbar

## **EUUCP + Consent Mode** Google's Antwort auf DMA

### **EUUCP**

- ✓ "EU-User Consent Policy" von Google
- ✓ Policy wie Webseiten/Apps die **Google Services nutzen dürfen**
- ✓ Gilt für **alle Google Dienste**:
	- **Analytics**
	- **Firebase**
	- Ads (Adwords, Remarketing)
	- AdMob
	- AdSense
	- YouTube
	- Maps
	- reCAPTCHA
	- …

✓ **Pflicht für alle Besucher** in der EWR und UK (unabhängig vom Standort des Webseitenbetreibers)

### **Consent Mode v2 Signale**

- ✓ Verwendeung von Cookies und Geräte-IDs für **Werbung** erlaubt ( $\rightarrow$  DSGVO/ePrivacy)
- ✓ Verwendeung von Cookies und Geräte-IDs für **Analytics** erlaubt ( $\rightarrow$  DSGVO/ePrivacy)
- **Datenweitergabe** an Google zum Zweck von Werbung erlaubt  $($   $\rightarrow$  DMA)
- **Personalisierte Werbung** erlaubt ( → DMA )

## Was ist Google Consent Mode v2 genau? Cookie Banner spricht mit Google

- ✓ Google Consent Mode als **technisches Signal** der Webseite/App an Google: "Zustimmung wurde erteilt"
- ✓ **Cookie Banner sendet automatisch** Signale an Google
- Google verlangt es, um zu wissen, ob Zustimmung gegeben ist und Tracking erlaubt ist
- Signale beinhalten Informationen zu Analytics, Ads, Personalisierung und Datenaustausch
- ✓ Ohne die Signale **wird Google keine Daten auswerten** zu Nutzern, E-Commerce oder Personalisierung
- ✓ Ein von **Google zertifiziertes CMP** soll verwendet werden, um die Signale zu senden
- ✓ Advertiser müssen **Consent Mode vor März 2024 aktivieren**, um keine Audience Funktionen zu verlieren

Nicht vom Consent Mode betroffen: Google schaltet Werbung in Webseiten/Apps (Google AdSense/Admob) → IAB TCF seit 16.01.2024

## Was macht der Consent Mode genau?

### Conversion-Tag mit Google Consent Mode

✓ Google "hört" auf Zustimmung oder Ablehnung

### Bei Zustimmung:

- ✓ **Volles Tracking** in Analytics (inkl.eCommerce/Profile)
- ✓ **Volles Conversion-Tracking** (Sitzungsübergreifend)
- ✓ Inkl. Remarketing & Personalisierung

#### Bei Ablehnung:

- ✓ Cookieless-Pings:
	- Conversion (ohne Details , Sitzungsbasiert)
	- Analytics (z.B. PageView, ohne Details)
- ✓ **Conversion Modeling**
- ✓ **Behavorial Modeling**

### **Conversion-Tag ohne Google Consent Mode**

- $\checkmark$  "Kein Consent Mode" = "Ablehnung"
- ✓ Cookieless-Pings:
	- Conversion (ohne Details, Sitzungsbasiert)
	- Analytics (z.B. PageView, ohne Details)
- ✓ **Kein** Remarketing
- ✓ **Keine** personalisierten Anzeigen
- ✓ **Keine** userspezifischen Daten
- Kein Datenaustausch Google Analytics <> Google Ads
- ✓ **Kein** Conversion Modeling
- ✓ **Kein** Behavorial Modeling

## Was macht consentmanager mit Consent Mode v2?

- ✓ Google zertifiziert für Web, App, CTV
- ✓ Texte & Darstellung an Google Vorgaben angepasst
- ✓ Wo möglich: Automatisch Default-Werte setzen
- ✓ Bei Zustimmung/Ablehnung: Update an Google senden

### Signalzuordnung:

- Google Analytics (s26) → **analytics\_storage**
- ✓ Google Ads (s1) *ODER* Google Advertising Products (s1498) → **ads\_storage, ad\_user\_data, ad\_personalization**

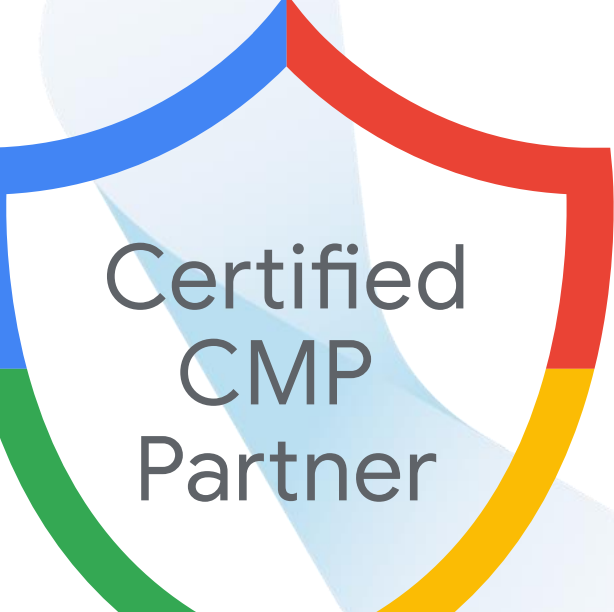

## Was passiert nach März 2024?

- $\checkmark$  Alles beim Alten?
- ✓ Stufenweise Abschaltung des Trackings?
- ✓ Komplettabschaltung des Trackings?
- ✓ Bußgelder der EU?
- ✓ Jetzt schon umstellen: Mehr Historische Daten

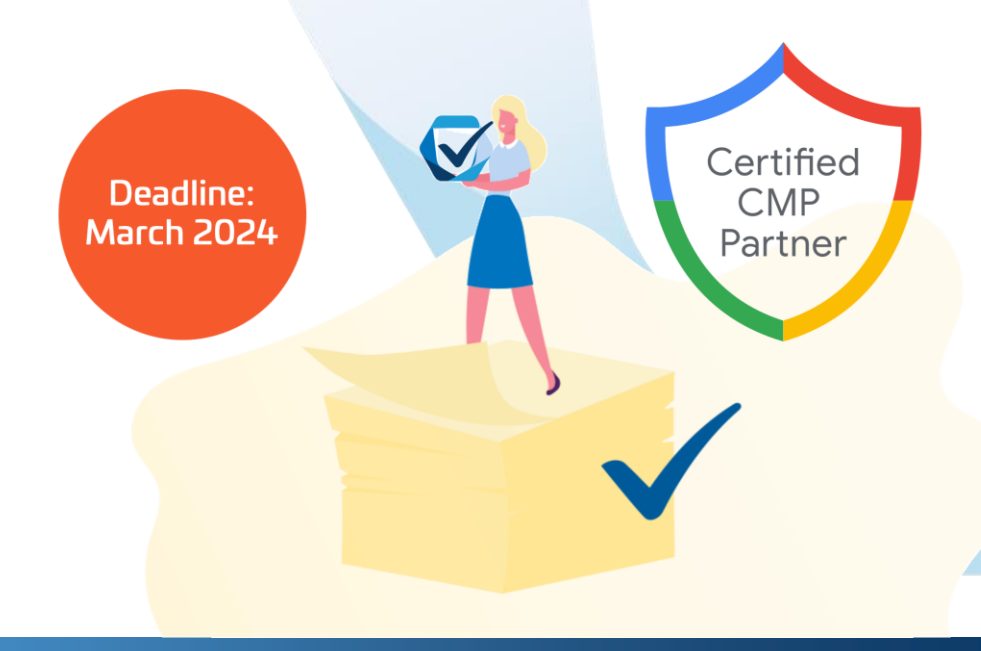

## **Consent Mode: Modeling**

## **Behavorial Modeling** Nutzermodelierung für GA4

- Problem: Für abgelehnte User gibt es weniger Daten
- Lösung: Google AI errechnet die fehlenden Daten
- Wieviele täglich active User hat eine Webseite?
- Wieviele User kamen über eine bestimmte Werbekampagne?
- ✓ Wie ist der typische User-Journey auf einer Webseite?
- ✓ Aus welchem Land kommen die Besucher?

### ✓ **Voraussetzung:**

- ✓ Consent Mode auf allen Seiten installiert
- ✓ Kein hartes blockieren
- ✓ Min. 1000 Ereignisse pro Tag mit Ablehnung in den letzten 7 Tagen
- ✓ Min. 1000 User pro Tag mit Zustimmung an mindestens 7 der letzten 28 Tagen

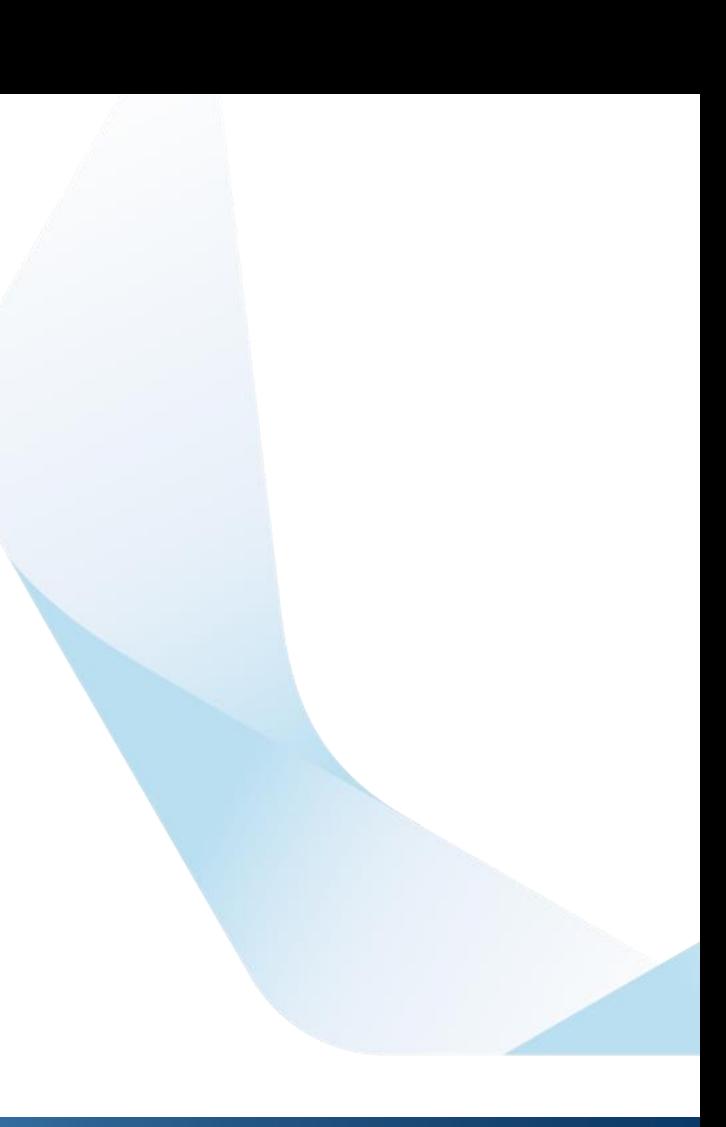

## **Conversion Modeling** Google Al für mehr Conversions

- ✓ **Problem:** Abgelehnte User tauchen nicht mehr in den Conversions auf
- Lösung: Google AI errechnet die fehlenden Conversions
- ✓ Google AI verwendet historische Daten um Rückschlüsse auf Ablehner zu ziehen
- ✓ Im Schnitt werden 65% der fehlenden Conversions "wiederhergestellt"
- ✓ Verwendung von aggregierten, nicht-identifizierenden Signalen:
- Voraussetzung: Mehr als 700 Klicks in Google Ads pro Woche, "soft blocking" oder Behavorial Modeling

## Wie funktioniert Conversion Modeling? Eine Beispielrechnung

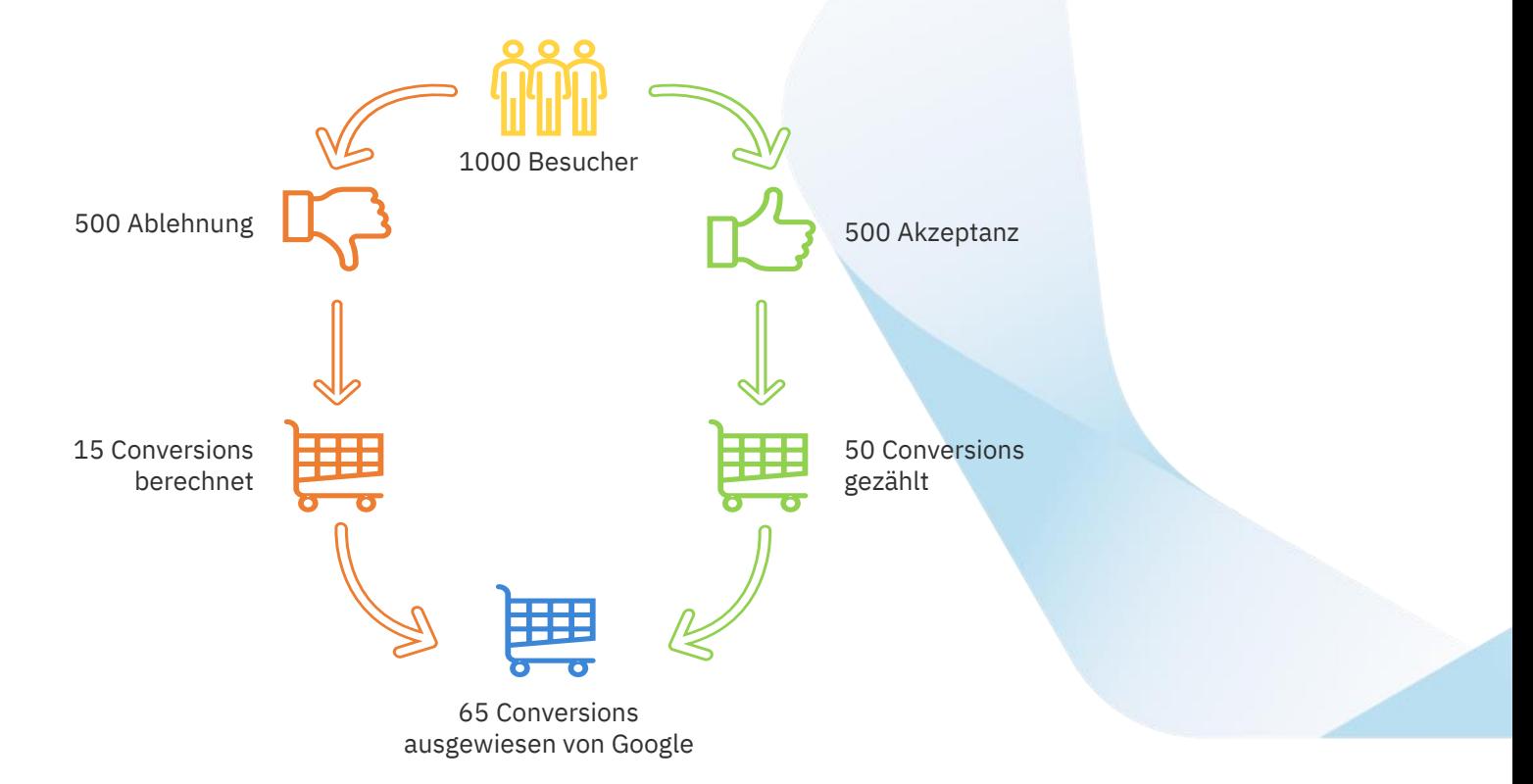

## Woher kommen die Daten für Google's Modelle?

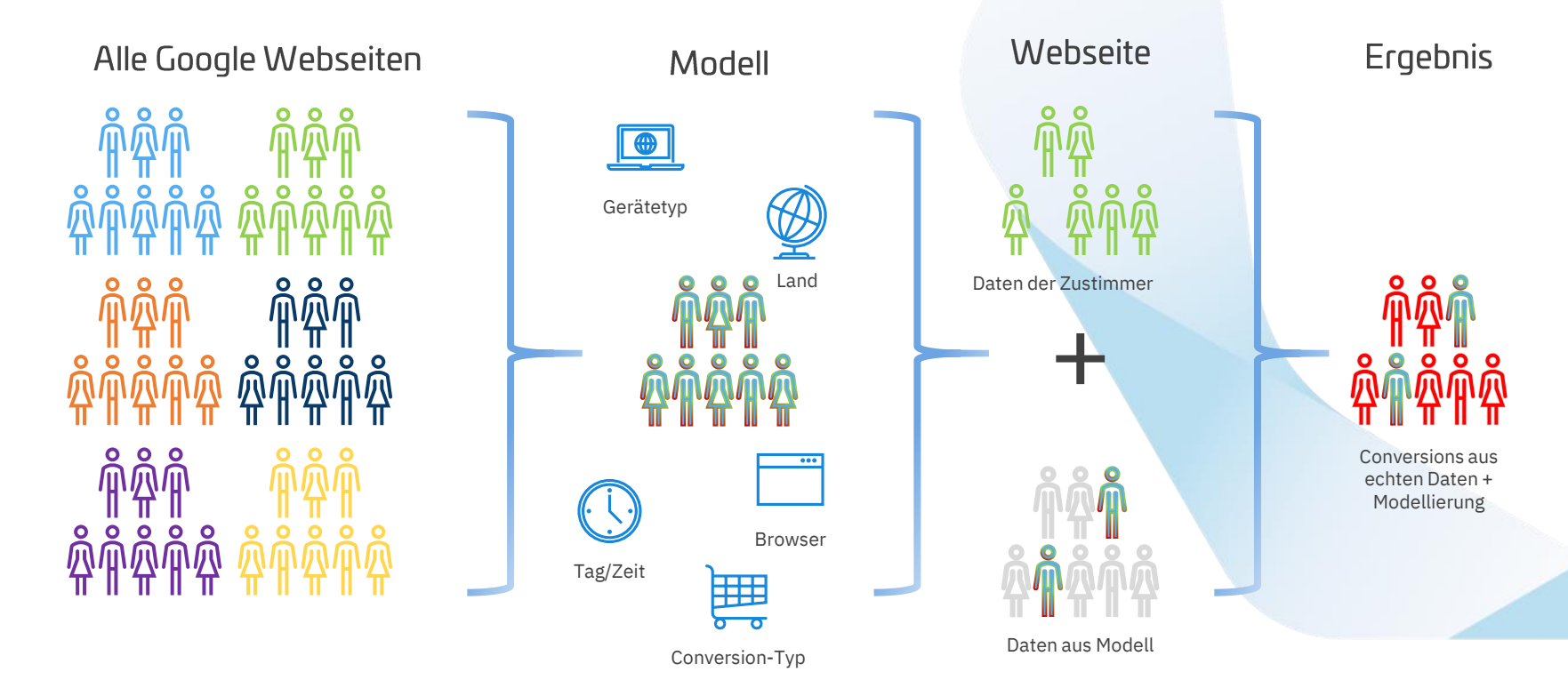

## Consent Mode implementieren

www.consentmanager.net

## **Basic Implementation vs Advanced Implementation** Hartes oder weiches Blockieren?

### **Basic Implementation**

- ✓ **Hartes Blockieren**: Keine Google Tags laden ohne Zustimmung
- ✓ Rechtlich **sicherer**
- ✓ **Weniger Daten + weniger Genauigkeit** beim Modelieren
- ✓ Conversion Modeling in GA4 + Ads **möglich**
- ✓ Behavorial modeling in GA4 **nicht möglich**

### **Advanced Implementation**

- ✓ **Weiches Blockieren**: Google Tags sind vor Zustimmung aktiv, setzen aber keine Cookies
- $\checkmark$  Rechtliche Fragezeichen
- ✓ **Mehr Daten + mehr Genauigkeit** beim Modelieren
- ✓ Conversion Modeling in GA4 + Ads **möglich**
- ✓ Behavorial modeling in GA4 **möglich**

Für **größere** Webseiten und Ads mit **mehr** als 700 Klicks pro Woche

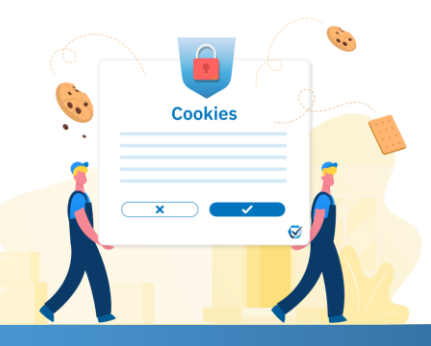

Für **kleinere** Webseiten und Ads mit **weniger** als 700 Klicks pro Woche

### Consent Mode aktivieren

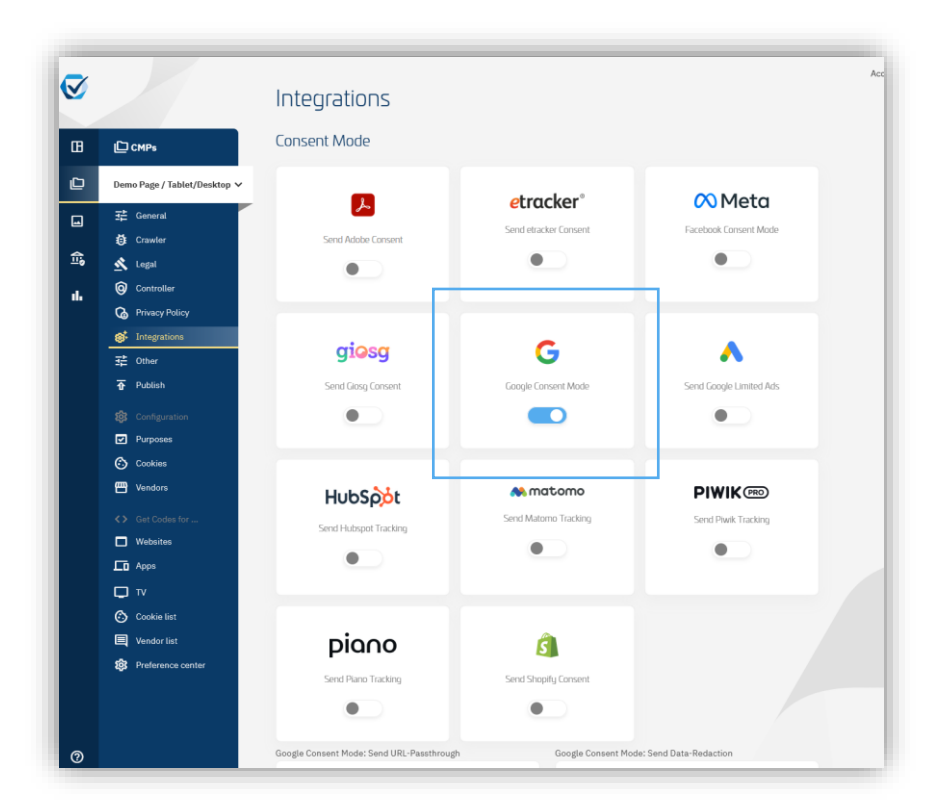

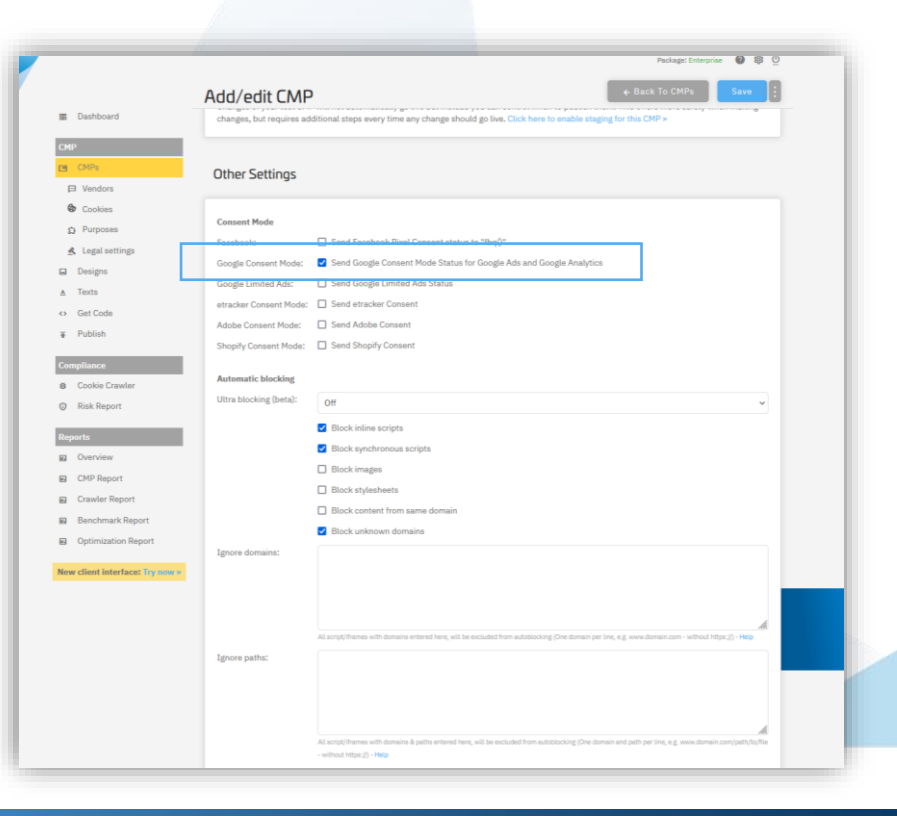

### Consent Mode + Automatischer Blockiercode

### **Basic Implementation**

- $\checkmark$  (Keine Besonderheiten)
- ✓ Autoblocking blockiert Google Tags automatisch

### **Advanced Implementation**

- ✓ Füge data-cmp-ab="1" zum GA4 Code hinzu
- ✓ (optional) Google Domains zu den Blockier-Ausnahmen hinzufügen

<script type="text/javascript" data-cmp-ab="1" src="https://cdn.consentmanager.net/delivery/autoblocking,  $15"$ data-cmp-host="b.delivery.consentmanager.net" data-cmp-cdn="cdn.consentmanager.net" data-cmp-codesrc="1"></script>

<script async src="https://www.googletagmanager.com/gtag/js?id=G <script> window.dataLayer = window.dataLayer  $||[]$ ; function gtag() { dataLayer.push(arguments); } gtag('js', new Date());

gtag('config', '  $\cdot$ ); </script>

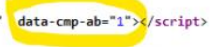

## Consent Mode + Halbautomatischer (manueller) Blockiercode

### **Basic Implementation**

- $\checkmark$  (Keine Besonderheiten)
- ✓ Google Codes normal anpassen/blockieren

### **Advanced Implementation**

- ✓ Code (siehe unten) vor erstem Google Code einfügen
- ✓ Google Tags nicht anpassen/blockieren

#### <script>

```
window.dataLayer = window.dataLayer || [];
function gtag(){dataLayer.push(arguments);}
```

```
gtag('consent', 'default', {
  'ad storage': 'denied',
  'analytics storage': 'denied',
  'ad_user_data':'denied',
  'ad personalization': 'denied',
  'wait for update': 500
});
```

```
dataLayer.push({
   'event': 'default_consent'
 });
</script>
```
## **Consent Mode + GTM**

### **Basic Implementation**

- $\checkmark$  (Keine Besonderheiten)
- ✓ Trigger in GTM normal anpassen ("cmpConsentVendors contains ,s26,")

### **Advanced Implementation**

- ✓ Trigger in GTM auf Variable "userChoiceType" ausrichten
- ✓ Tags feuern auf cmpEvent mit Bedingung: userChoiceType RegEx "useraction|loaded|automatic"
- ✓ Ggf. Triggergruppen für spätere Events verwenden

### **Google Consent Mode testen**

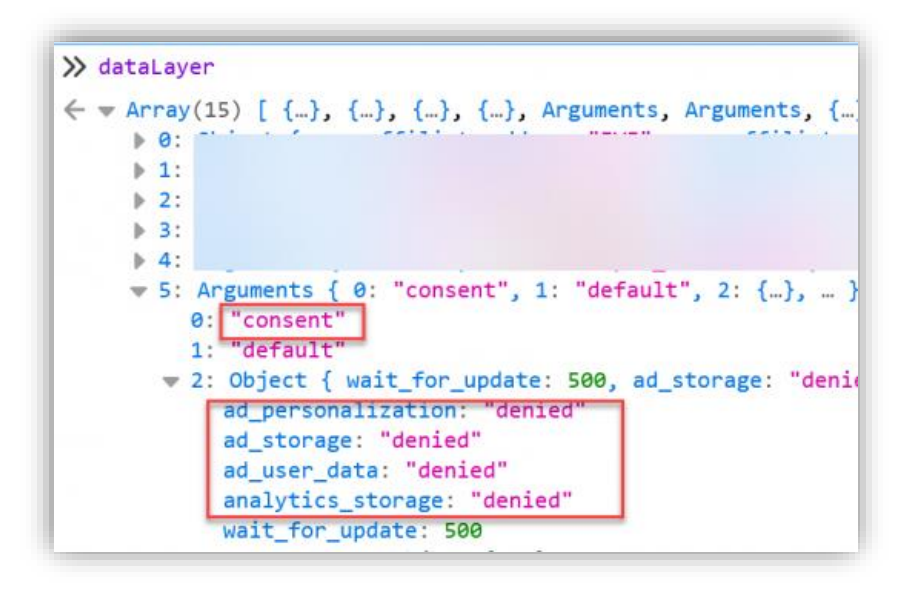

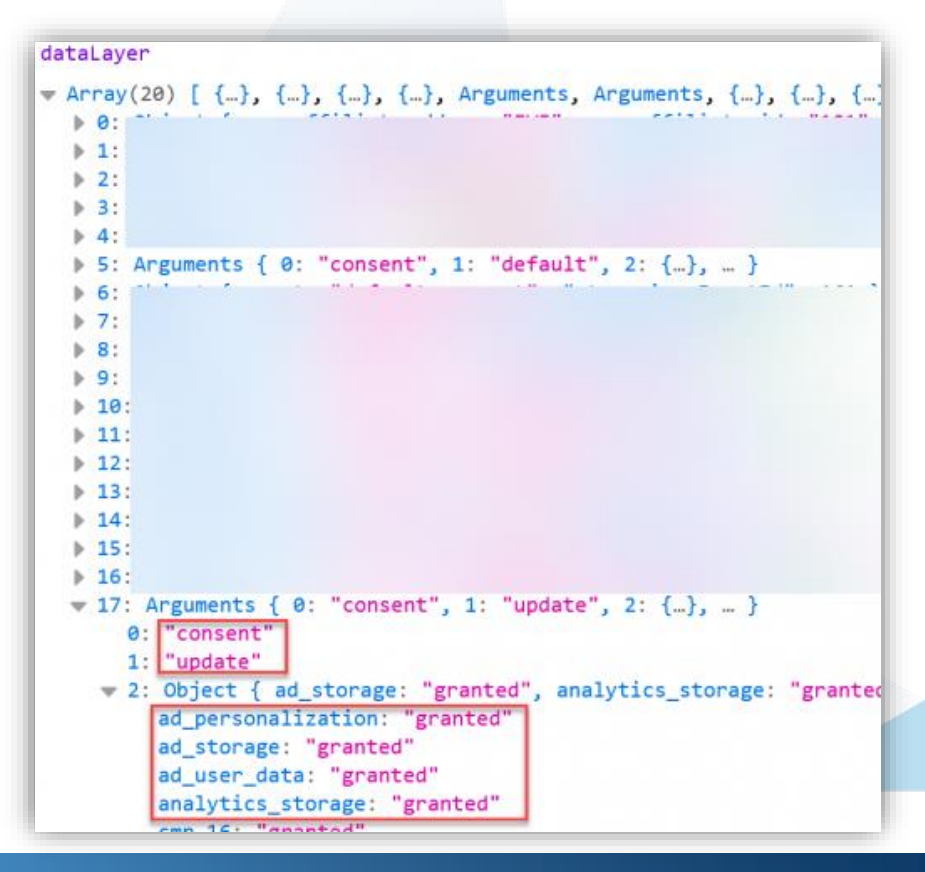

## **Consent Mode + in App**

### **Basic Implementation**

 $\checkmark$  (Keine Besonderheiten)

### **Advanced Implementation**

 $\checkmark$  Siehe Hilfe ;-)

# Fragen?

https://help.consentmanager.net/

www.consentmanager.net